## **BAB V**

## **IMPLEMENTASI DAN PENGUJIAN**

#### **5.1 HASIL IMPLEMENTASI PROGRAM**

Pada tahap ini penulis mengimplementasikan hasil rancangan yang telah dibuat pada tahap sebelumnya. Implementasi yang dimaksud adalah proses menterjemahkan rancangan menjadi suatu sistem atau perangkat lunak. Implementasi merupakan kegiatan merubah rancangan program menjadi program yang dapat dieksekusi. Kegiatan ini memadukan rancangan basis data, rancangan antar muka dan algoritma program menjadi satu kesatuan yang berfungsi sebagai media pengolahan data.

### **5.1.1 Hasil Implementasi Rancangan**

Adapun hasil implementasi dari rancangan sistem informasi penjualan berbasis *web* pada toko komunitas mahligai budaya adalah sebagai berikut :

1. Tampilan Halaman Utama

Tampilan halaman utama toko komunitas mahligai budaya dapat dilihat pada gambar 5.1. Halaman utama akan tampil begitu pengunjung mengakses halaman *web*. Pada halaman ini terdapat menu-menu yang dapat diakses oleh pengunjung, yaitu : beranda, petunjuk, kategori, registrasi, keranjang belanja dan login. Pengunjung dapat melihat semua produk yang tersedia untuk di jual. Misalnya : makanan, minuman dan kerajinan khas jambi.

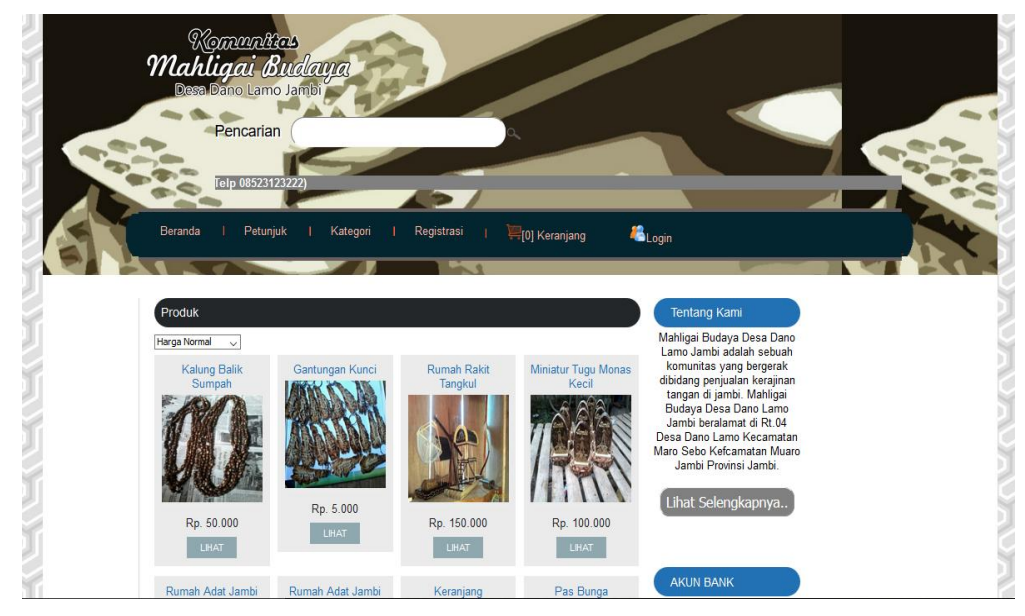

**Gambar 5.1 Tampilan** *Form* **HalamanUtama**

2. Tampilan Halaman Menu Petunjuk

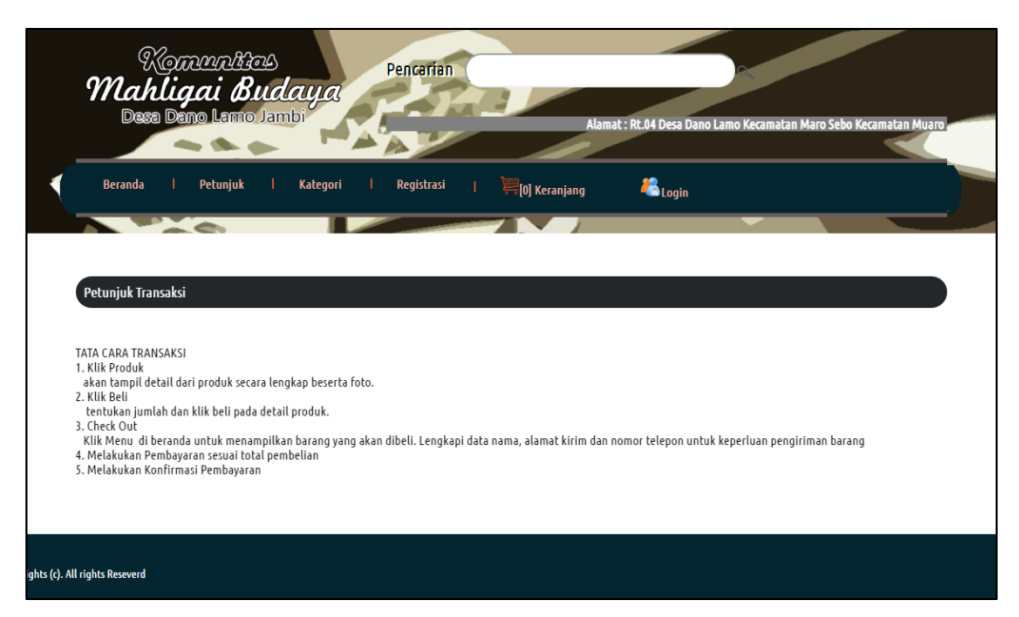

**Gambar 5.2 Tampilan Halaman Menu Petunjuk**

Tampilan ini pada Gambar 5.2 merupakan halaman yang muncul ketika pengunjung *website* mengklik menu petunjuk. Dimana menu petunjuk tersebut terdapat petunjuk mengenai bagaimana cara-cara transaksi.

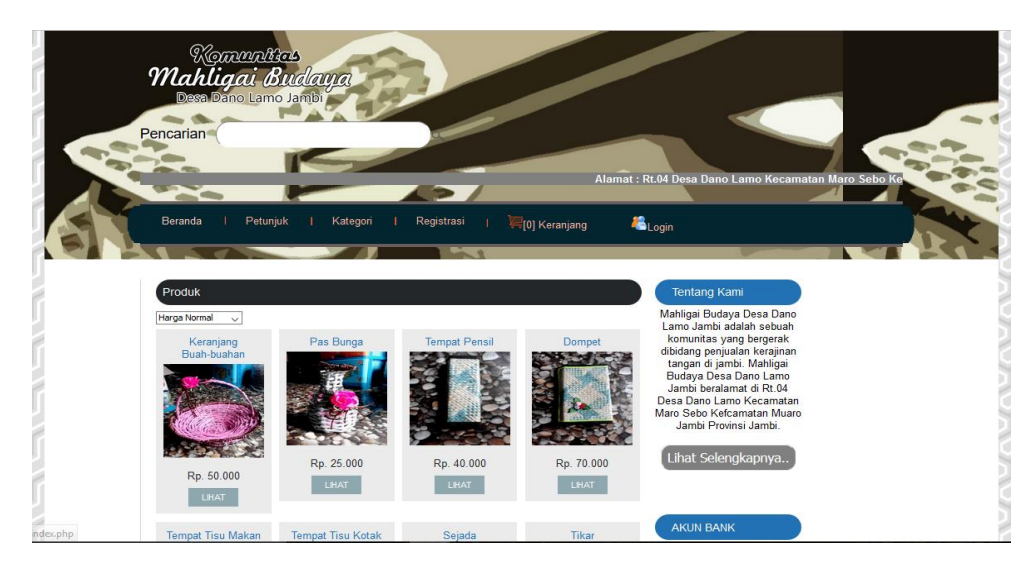

3. Tampilan *Form* Halaman Kategori Produk

 **Gambar 5.3 Tampilan** *Form* **Halaman Kategori Produk**

Tampilan ini pada Gambar 5.3 merupakan halaman yang menampilkan produk-produkyang di tawarkan pada pengunjung *website* ketika pengunjung *website* mengklik menu Kategori.

4. Tampilan *Form* Registrasi Pelanggan

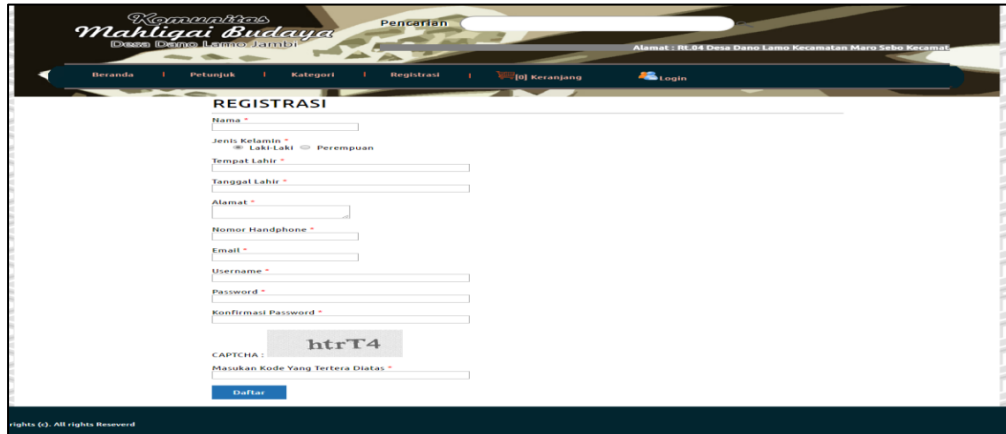

**Gambar 5.4 Tampilan** *Form* **Registrasi Pelanggan**

Tampilan ini pada Gambar 5.4 merupakan halaman menu registrasi yang digunakan untuk menginput data pribadi secara lengkap agar bisa langsung terdaftar ke dalam sistem. *Form* ini akan muncul ketika pengunjung *website* mengklik menu registrasi.

5. Tampilan *Form Login* Pelanggan

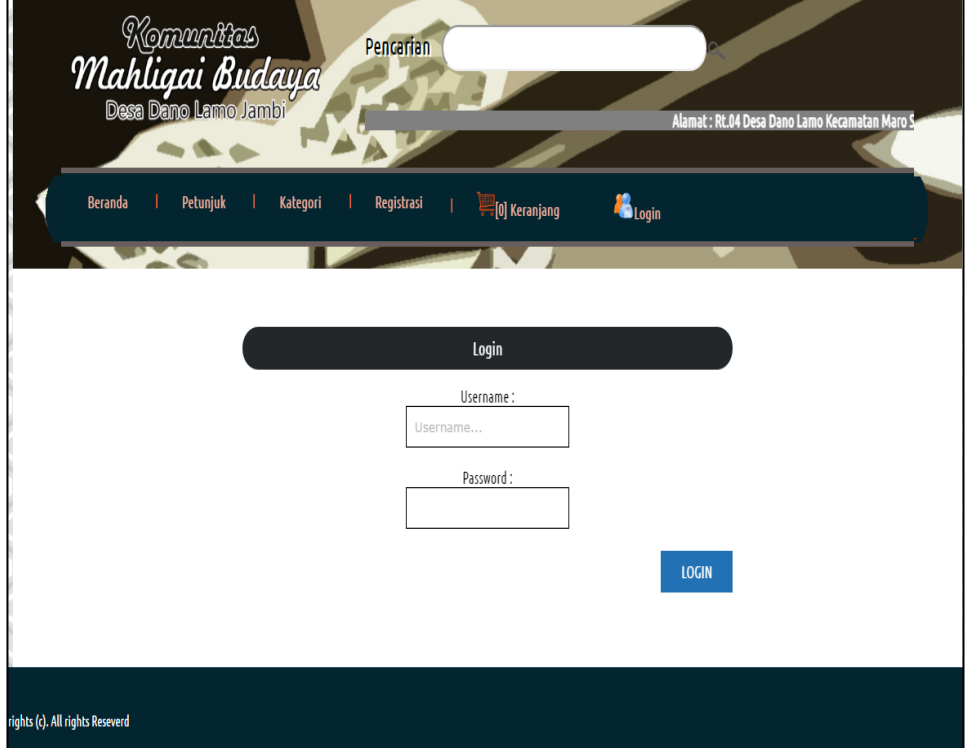

### **Gambar 5.5 Tampilan** *Form Login* **Pelanggan**

Tampilan ini pada Gambar 5.5 merupakan halaman yang digunakan pengunjung untuk masuk kedalam sistem. Sebelum melakukan *login*  dapat dipastikan bahwa sebelumnya sudah melakukan registrasi terlebih dahulu. Barulah pengunjung dapat *login* dengan memasukan *username*  dan *password*.

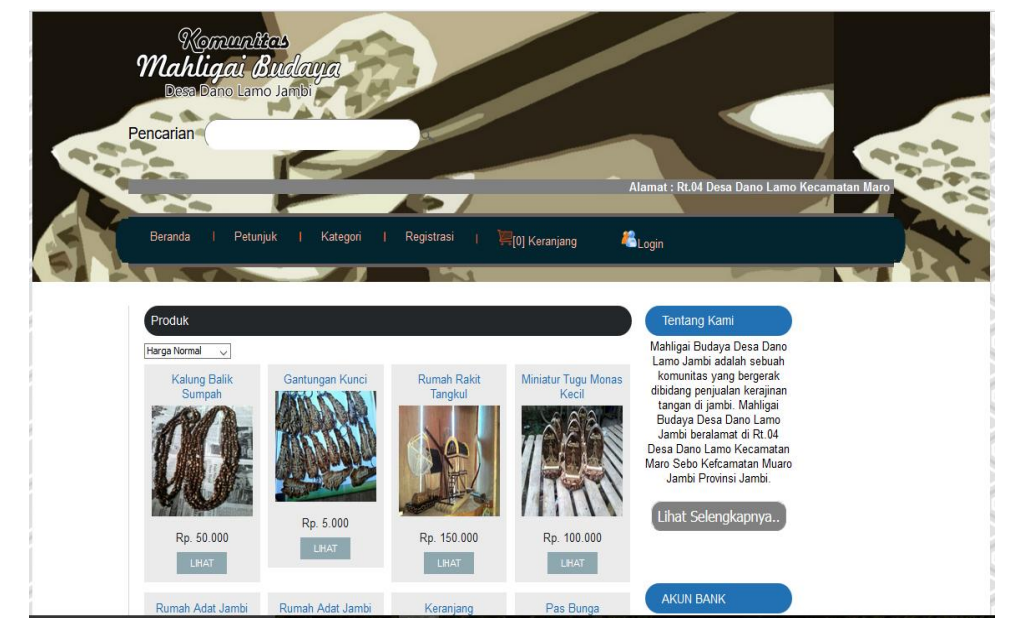

6. Tampilan *Form* Halaman Utama Pelanggan

**Gambar 5.6** Tampilan *Form* Halaman Utama Pelanggan

Tampilan pada Gambar 5.6 ini merupakan halaman utama pelanggan yang muncul setelah pelanggan melakukan *login.*

7. Tampilan *Form*Halaman *Login* Admin

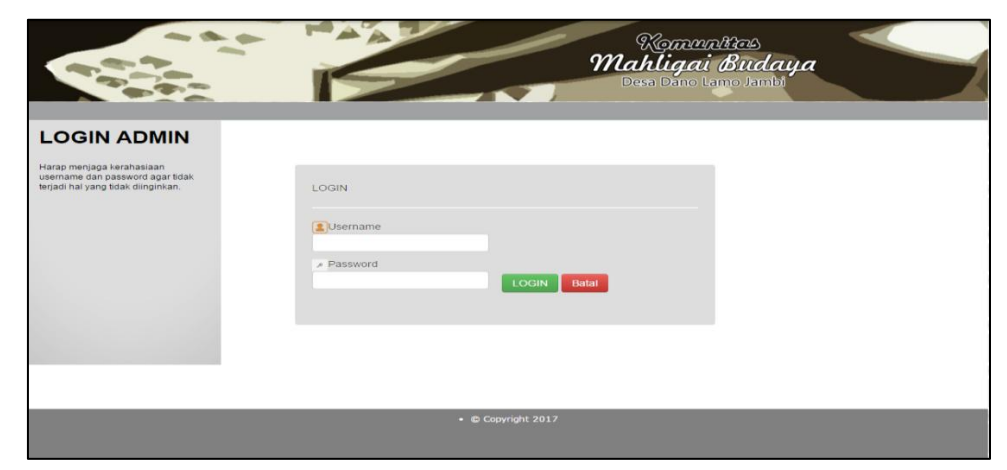

**Gambar 5.7 Tampilan** *Form* **Halaman** *Login* **Admin**

Tampilan pada Gambar 5.7 ini merupakan halaman yang digunakan admin untuk masuk ke dalam sistem. Admin akan menginputkan *username* dan *password* terlebih dahulu.

8. Tampilan *Form* Mengelola Data Admin

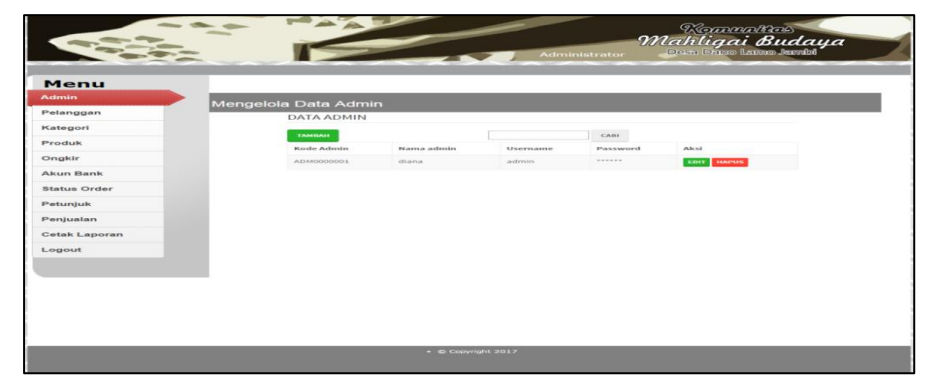

**Gambar 5.8 Tampilan** *Form* **Mengelola Data Admin**

Tampilan pada Gambar 5.8 ini merupakan halaman yang digunakan admin untuk mengelola data admin. Admin akan menginputkan data user pada *button* Tambah. Admin akan menginputkan kode admin, nama admin, *username* dan *password*. Admin dapat melakukan penambahan, pengeditan, dan penghapusan mengenai data admin tersebut.

9. Tampilan *Form* Mengelola Data Pelanggan

| Kategori<br>CARL<br>TAMBAH<br>Produk<br><b>Hode</b><br><b>Number</b><br>Akul<br>Pelanggan<br>Petanggan<br>Atamat<br>Nomor HP<br>Password<br>Username<br>Ongkir<br><b>ARRESTS</b><br><b>A4000000004</b><br>Diana.<br><b>Journalist</b><br>084323<br>clieria<br><b>KIDER</b><br><b>Akun Bank</b><br><b>EXAMILITY</b><br><b>Status Order</b><br>*******<br>MOODOOOOO<br>Jamester<br>00512312312 Insan<br>trysary.<br>Petunjuk<br><b>KIDEY</b><br>Penjualan<br><b>HAPLES</b><br>Cetak Laporan |
|----------------------------------------------------------------------------------------------------|
|                                                                                                    |
|                                                                                                    |
|                                                                                                    |
|                                                                                                    |
|                                                                                                    |
|                                                                                                    |
|                                                                                                    |
| Logout                                                                                                    |

**Gambar 5.9 Tampilan** *Form* **Mengelola Data Pelanggan**

Tampilan pada Gambar 5.9 ini merupakan halaman yang digunakan admin untuk mengelola data pelanggan. Admin akan menginputkan data pelangganpada *button* Tambah. Admin akan menginputkan kode pelanggan, nama pelanggan, alamat, *username* dan *password*. Admin dapat melakukan penambahan, pengeditan, dan penghapusan mengenai data pelanggan tersebut.

#### 10. Tampilan *Form*Mengelola Data Kategori

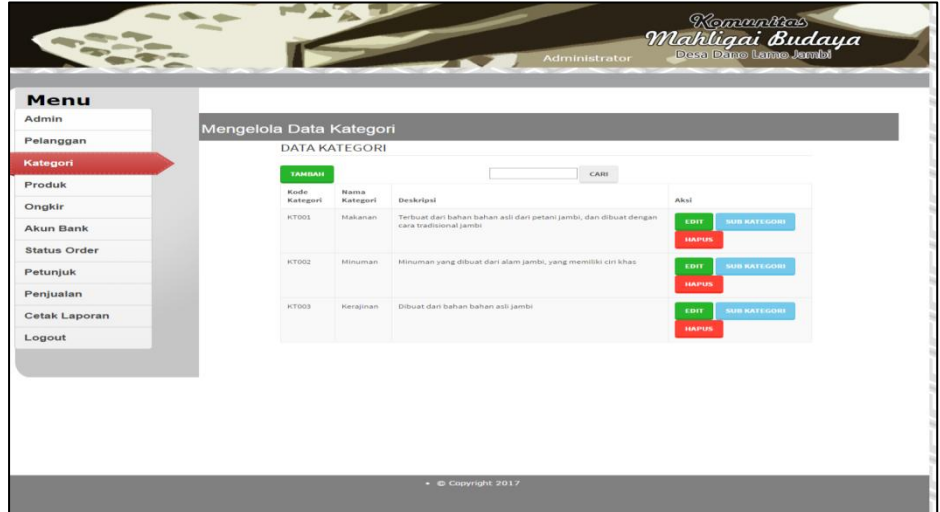

**Gambar 5.10 Tampilan** *Form* **Mengelola Data Kategori**

Tampilan pada Gambar 5.10 ini merupakan halaman yang digunakan admin untuk mengelola data kategori. Admin akan menginputkan data kategori pada *button* Tambah. Admin akan menginputkan kode kategori, nama kategori, deskripsi dan aksi. Admin dapat melakukan penambahan, pengeditan, dan penghapusan mengenai datakategori tersebut.

11. Tampilan *From* Input Data Produk

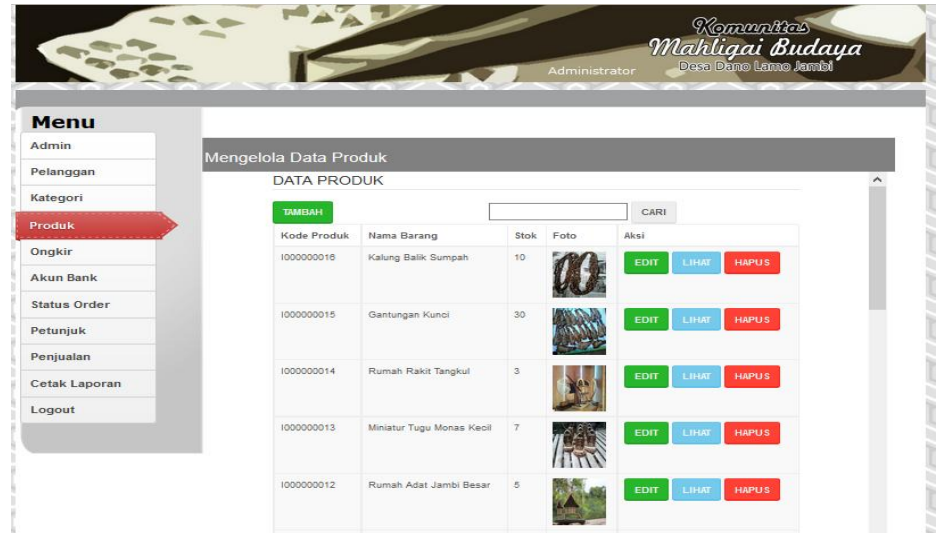

**Gambar 5.11 Tampilan** *Form* **Input Data Produk**

Tampilan Gambar 5.11 ini merupakan halaman yang digunakan admin untuk menginputkan data produk. Admin akan menginputkan kode produk, nama barang, stok, foto dan aksi.

12. Tampilan *From* Mengelola Data Ongkir

| Menu<br>Admin       | Mengelola Data Ongkir |              |       |                             |  |
|---------------------|-----------------------|--------------|-------|-----------------------------|--|
| Pelanggan           | <b>DATA ONGKIR</b>    |              |       |                             |  |
| Kategori            | <b>TAMBAH</b>         |              |       | CARL                        |  |
| Produk              | Kode Ongkir           | Tujuan       | Tarif | Aksi                        |  |
| Ongkir              | SH004                 | Pekan Baru   | 20000 | <b>CDIT</b><br><b>HAPUS</b> |  |
| Akun Bank           | 514003                | Surabaya     | 20000 |                             |  |
| <b>Status Order</b> |                       |              |       | <b>KOIT</b><br><b>HAPUS</b> |  |
| Petunjuk            | SH002                 | Jakarta      | 20000 | <b>EDIT</b><br>HAPUS        |  |
| Penjuatan           | SHOOL                 | <b>Jambi</b> | 20000 | <b>EDIT</b><br><b>HAPUS</b> |  |
| Cetak Laporan       |                       |              |       |                             |  |
| Logout              |                       |              |       |                             |  |
|                     |                       |              |       |                             |  |
|                     |                       |              |       |                             |  |
|                     |                       |              |       |                             |  |
|                     |                       |              |       |                             |  |
|                     |                       |              |       |                             |  |

**Gambar 5.12 Tampilan** *Form* **Mengelola Data Ongkir**

Tampilan pada Gambar 5.12 ini merupakan halaman yang digunakan admin untuk mengelola data ongkir. Admin akan menginputkan data ongkir pada *button* Tambah. Admin akan menginputkan kode ongkir, tujuan, tariff dan aksi. Admin dapat melakukan penambahan, pengeditan, dan penghapusan mengenai data ongkir tersebut.

- Kammalias<br>Mahligai Buday Menu Pelar Kategor mandırı **BCA** Cetak L Logou
- 13. Tampilan *From* Input Data Akun Bank

**Gambar 5.13 Tampilan** *Form* **Input Data Akun Bank**

Tampilan pada Gambar 5.13 ini merupakan halaman yang digunakan admin untuk menginputkan data akun bank.admin akan menginputkan kode akun bank, nama bank, nama pemilik akun, rekening, logo dan aksi.

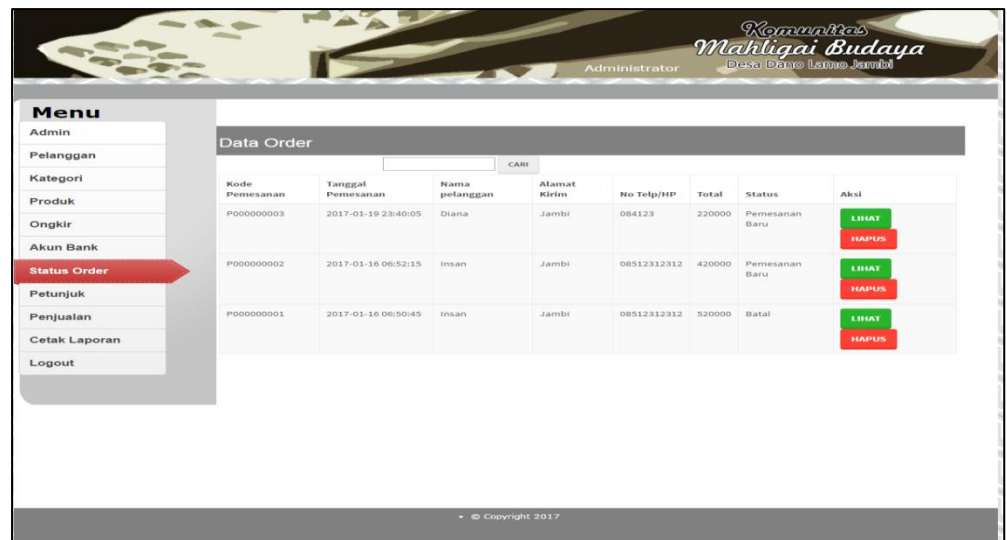

#### 14. Tampilan *Form*Mengelola Data Order

**Gambar 5.14 Tampilan** *Form* **Mengelola Data Order**

Tampilan pada Gambar 5.14 ini merupakan halaman yang muncul ketika admin ingin mengelola data order. Admin terlebih dahulu mengklik tombol lihat untuk melihat detail order, kemudian merubah status order menjadi pemesanan baru, menunggu konfirmasi, konfirmasi berhasil atau dikirim.

15. Tampilan *Form*MengelolaData Petunjuk

| Menu                |                                                                                                    |
|---------------------|----------------------------------------------------------------------------------------------------|
| Admin               | Mengubah Petunjuk                                                                                                    |
| Pelanggan           |                                                                                                    |
| Kategori            | <b>B</b> <i>I</i> <b>U</b> AN $\left[\begin{array}{c c} \mathbf{m} \end{array}\right]$ and the $\left[\begin{array}{c c} \mathbf{m} \end{array}\right]$<br>- Paragraph<br>$\left  \cdot \right $<br>FERENCE CONTENT OF THE CALL OF THE CONTENT |
| Produk              | $-2$ $ +1$ $+$                                                                                                    |
|                     |                                                                                                    |
| Ongkir              | <b>TATA CARA TRANSANSI</b><br>A., scienc Preparingle.                                                                                                    |
| <b>Akun Bank</b>    | about become! deball dark economic sensors because because a futur-                                                                                                    |
| <b>Status Order</b> | 2. silch Gesti<br>territorium humitati dan bitti bedi pada detail produto.                                                                                                    |
|                     | 3. Check Out                                                                                                    |
| Petuniuk            | Kith Menu di beranda untuk menampilkan barang yang akan dibeli, Lengkapi data nama, alamat kirim dan nomor telepan untuk keperluan pengiriman<br><b>Brainerra</b>                                                                              |
| Penjualan           | 4. Helabukan Pembayaran sesuai total pembahan<br>5. Metatukan Konfirmasi Pembayaran                                                                                                    |
| Cetak Laporan       |                                                                                                    |
|                     |                                                                                                    |
| Logout              | mostic or<br>Simpan   Batal Libat Pennish                                                                                                    |
|                     |                                                                                                    |
|                     |                                                                                                    |
|                     |                                                                                                    |
|                     |                                                                                                    |
|                     |                                                                                                    |
|                     |                                                                                                    |
|                     |                                                                                                    |

**Gambar 5.15 Tampilan** *Form* **Mengelola Data Petunjuk**

Tampilan pada Gambar 5.15 ini merupakan halaman yang digunakan admin untuk mengelola data petunjuk. Admin akan menginputkan data petunjuk pada *form* yang telah disediakan. Lalu admin mengklik tombol simpan untuk menyimpan data petunjuk.

16. Tampilan *Form* Mengelola Data Penjualan

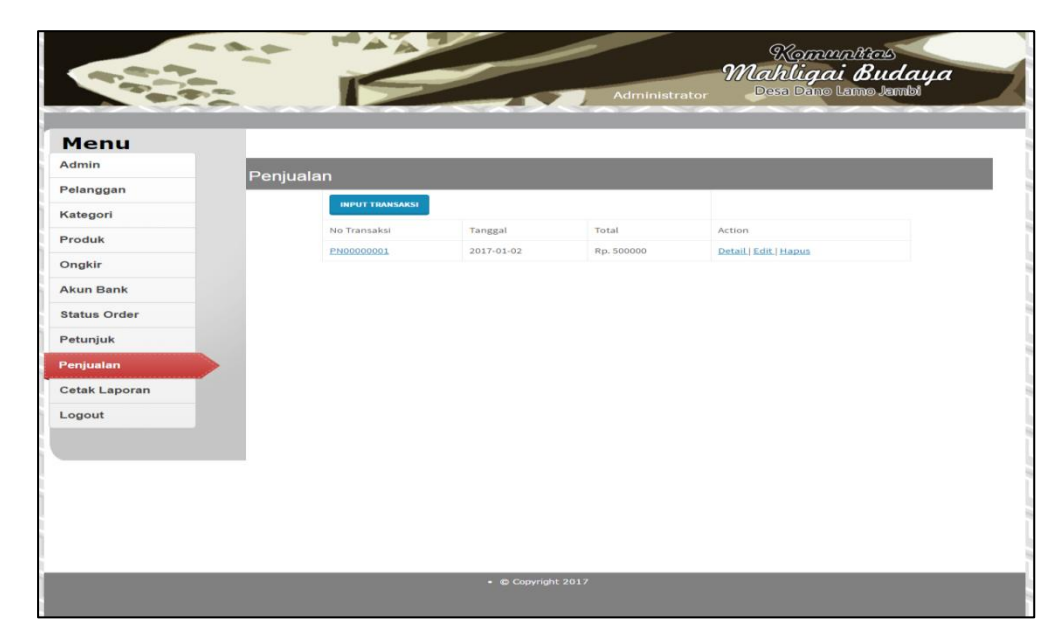

**Gambar 5.16 Tampilan** *Form* **Mengelola Data Penjualan**

Tampilan pada Gambar 5.16 ini merupakan halaman yang digunakan admin untuk mengelola data penjualan. Admin akan menginputkan kode produk, nama produk, harga, jumlah, subtotal dan tools. Lalu admin mengklik tombol proses dan secara otomatis data penjualan berhasil tersimpan.

17. Tampilan Laporan Pelanggan

| 20/1/2017 |                                                                                                    |       |                     |                                                   | Laporan       |             |                                 |  |
|-----------|----------------------------------------------------------------------------------------------------|-------|---------------------|---------------------------------------------------|---------------|-------------|---------------------------------|--|
|           |                                                                                                    |       |                     | Komunitas Mahligai Budaya<br>Desa Dano Lamo Jambi |               |             |                                 |  |
|           | <b>Laporan Pelanggan</b><br>Rt.04 Desa Dano Lamo Kecamatan Maro Sebo Kefcamatan Muaro Jambi Provinsi<br>Jambi |       |                     |                                                   |               |             |                                 |  |
|           |                                                                                                    |       |                     |                                                   |               |             | Jumlah Pelanggan: 2             |  |
|           | No                                                                                                    | Nama  | <b>Tempat Lahir</b> | <b>Tanggal Lahir</b>                              | <b>Alamat</b> | Nomor HP    | <b>Tanggal Daftar</b>           |  |
|           | п                                                                                                    | Insan | Jambi               | 2017-01-01                                        | Jambi         | 08512312312 | 2017-01-02 13:43:18             |  |
|           | 2                                                                                                    | Diana | Jambi               | 2015-07-03                                        | <b>Jambi</b>  | 084123      | 2017-01-19 23:39:14             |  |
|           |                                                                                                    |       |                     |                                                   |               |             | Jambi, 19 January 2017<br>diana |  |

**Gambar 5.17 Tampilan Laporan Pelanggan**

Tampilan pada Gambar 5.17 ini merupakan laporan pelanggan yang dapat dilihat keseluruhan, dan juga bisa dilihat berdasarkan periode tertentu.

18. Tampilan Laporan Transaksi *Online*

|                                   |                  |            |                  | <b>Laporan Transakasi Online</b> |              | Rt.04 Desa Dano Lamo Kecamatan Maro Sebo Kefcamatan Muaro Jambi Provinsi |    |
|-----------------------------------|------------------|------------|------------------|----------------------------------|--------------|--------------------------------------------------------------------------|----|
|                                   |                  |            |                  | Jambi                            |              |                                                                          |    |
| Jumlah Transaksi: 5               |                  |            |                  |                                  |              |                                                                          |    |
| Tanggal<br>Transaksi              | Textol           | Harga      | <b>Transfals</b> | Nama<br>Pelanegan                | Kode         | Nama Produk-                                                             | No |
| 2017-01-<br>16<br>06:50:45        | Rp.500,000       | Rp.500,000 | п                | Insan                            | 1000000023   | <b>Hiasan Kavu</b>                                                       | п  |
| $2017 - 01$<br>$\sim$<br>06:52:15 | Rp.400.000       | Rp.400,000 | ٠                | Insan                            | 1000000018   | Kain Batik<br>Jambi K.09                                                 | ,  |
| 2017-01-<br>19                    | Rp.200,000       | Rp.200,000 | п                | Diana                            | 1000000022   | <b>Vas Bunga</b><br>Dari Kavu                                            | в  |
|                                   | Rp.450,000       | Rp.450,000 | п                |                                  | 1000000017   | <b>Batik Jambi</b><br><b>BJA.324</b>                                     | a. |
|                                   | Rp.800,000       | Rp.800,000 | п                |                                  | 1000000019   | <b>Bahan Batik</b><br>Jambi<br><b>BBI022</b>                             | 5  |
|                                   | Rp.<br>2.350.000 |            |                  |                                  | <b>TOTAL</b> |                                                                          |    |
| 23:40:05                          |                  |            |                  |                                  |              |                                                                          |    |

**Gambar 5.18 Tampilan Laporan Transaksi** *Online*

Tampilan ini pada Gambar 5.18 merupakan laporan pemesanan *online* yang dapat dilihat berdasarkan periode tertentu, dan juga bisa dilihat laporan pemesanan *online* secara keseluruhan.

19. Tampilan Laporan Transaksi Pada Toko

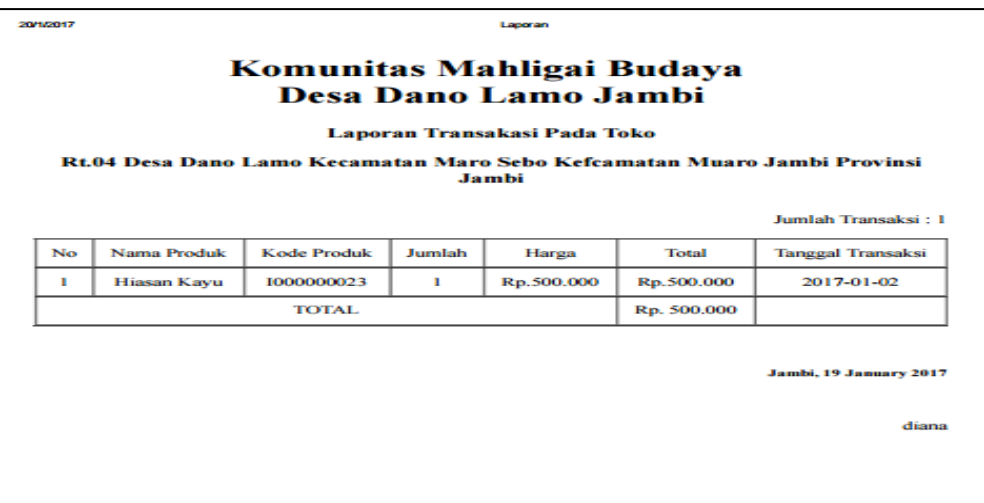

**Gambar 5.19 Tampilan Laporan Transaksi Pada Toko**

Tampilan pada Gambar 5.19 ini merupakan laporan penjualan ditoko yang dapat dilihat berdasarkan periode tertentu, dan juga bisa dilihat laporan penjualan ditoko secara keseluruhan.

## **5.2 PENGUJIAN SISTEM**

Pengujian terhadap sistem pengolah data yang telah dibuat dilakukan untuk melihat apakah *software* tersebut telah berjalan sesuai dengan yang diinginkan. Hasil dari pengujian tersebut dapat dilihat pada tabel 5.1.

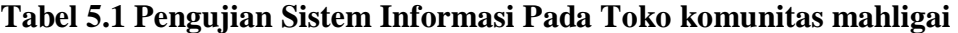

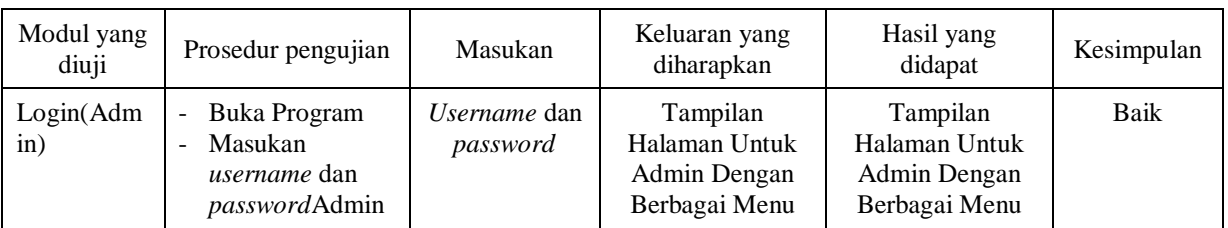

#### **budaya**

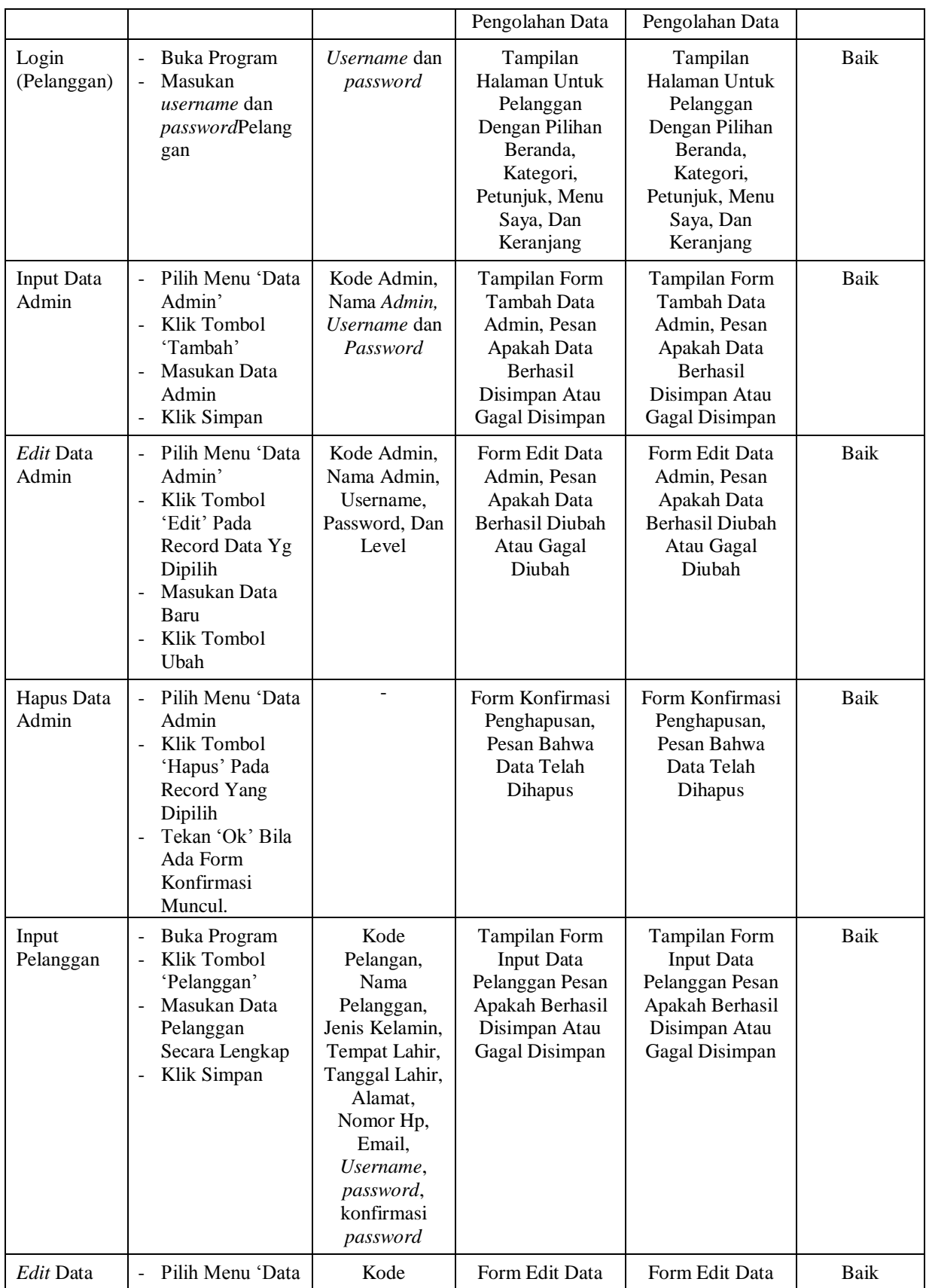

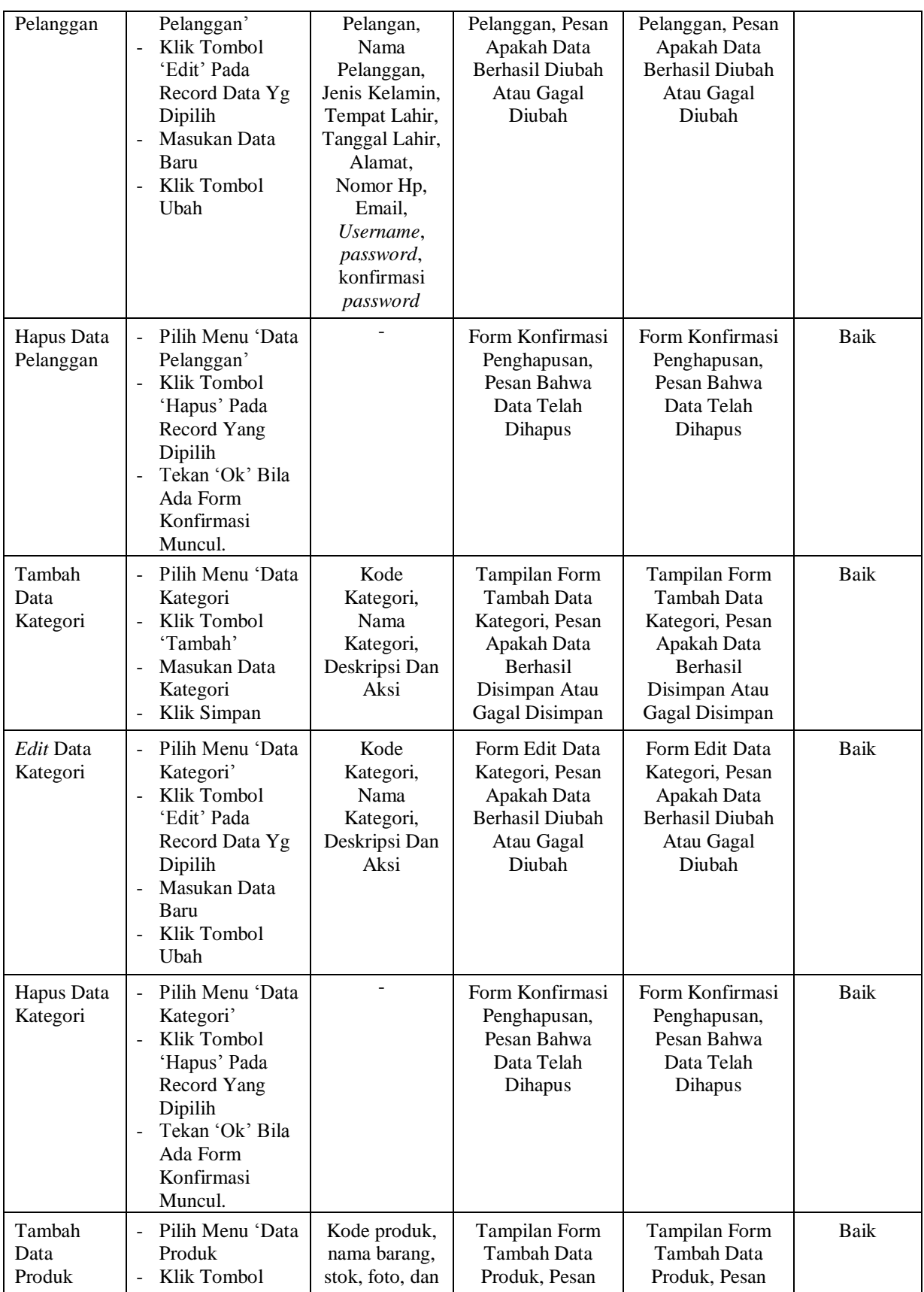

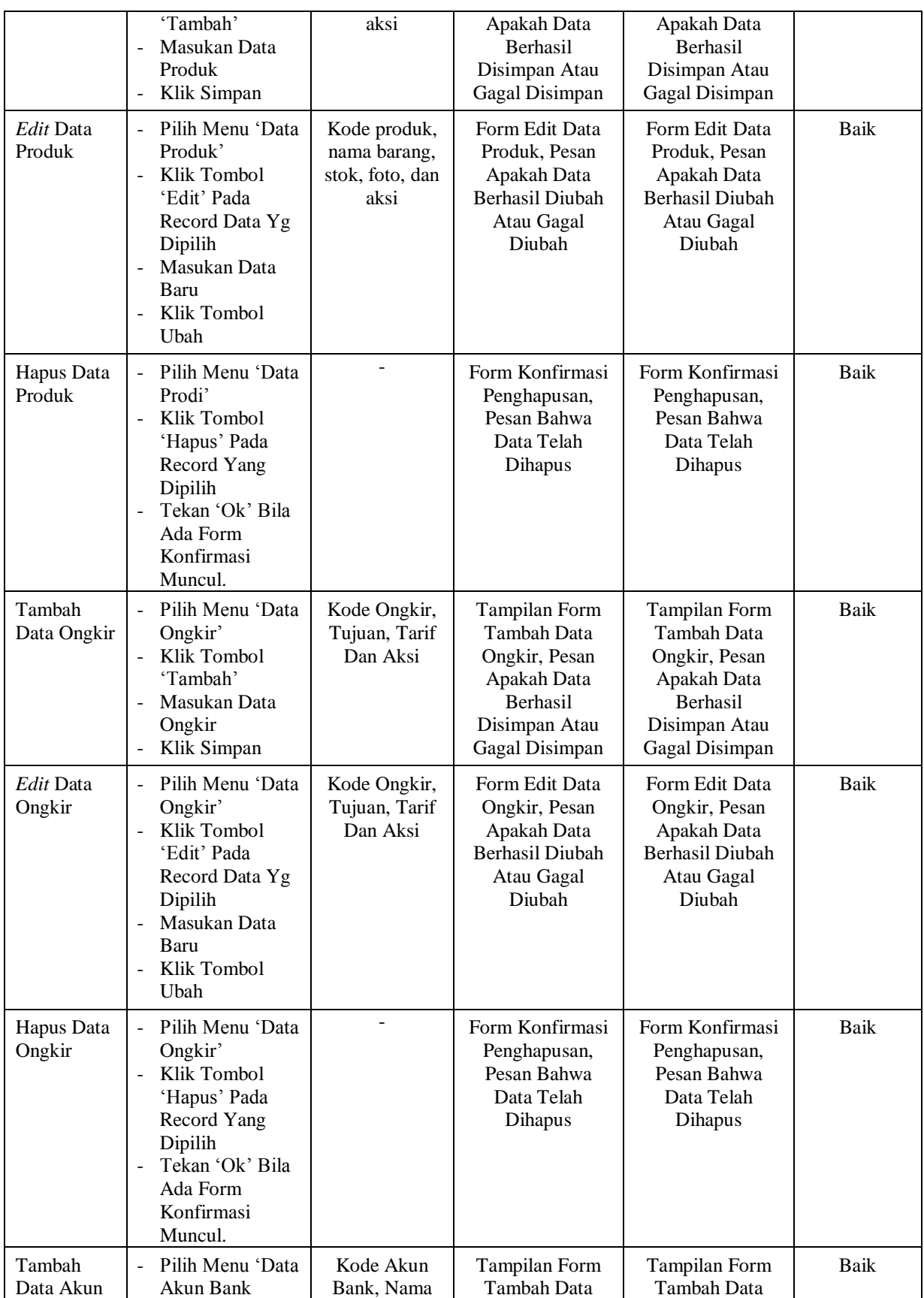

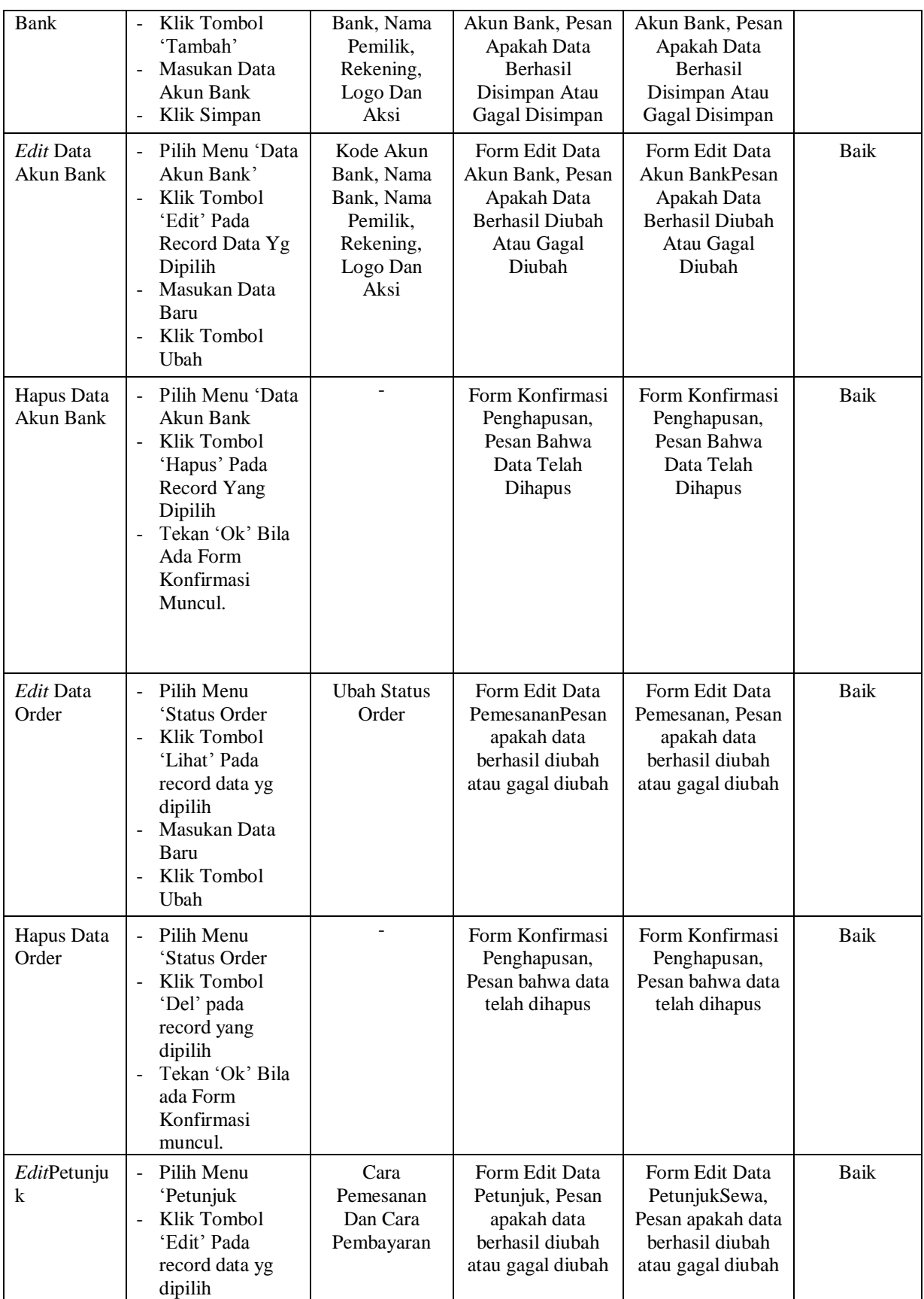

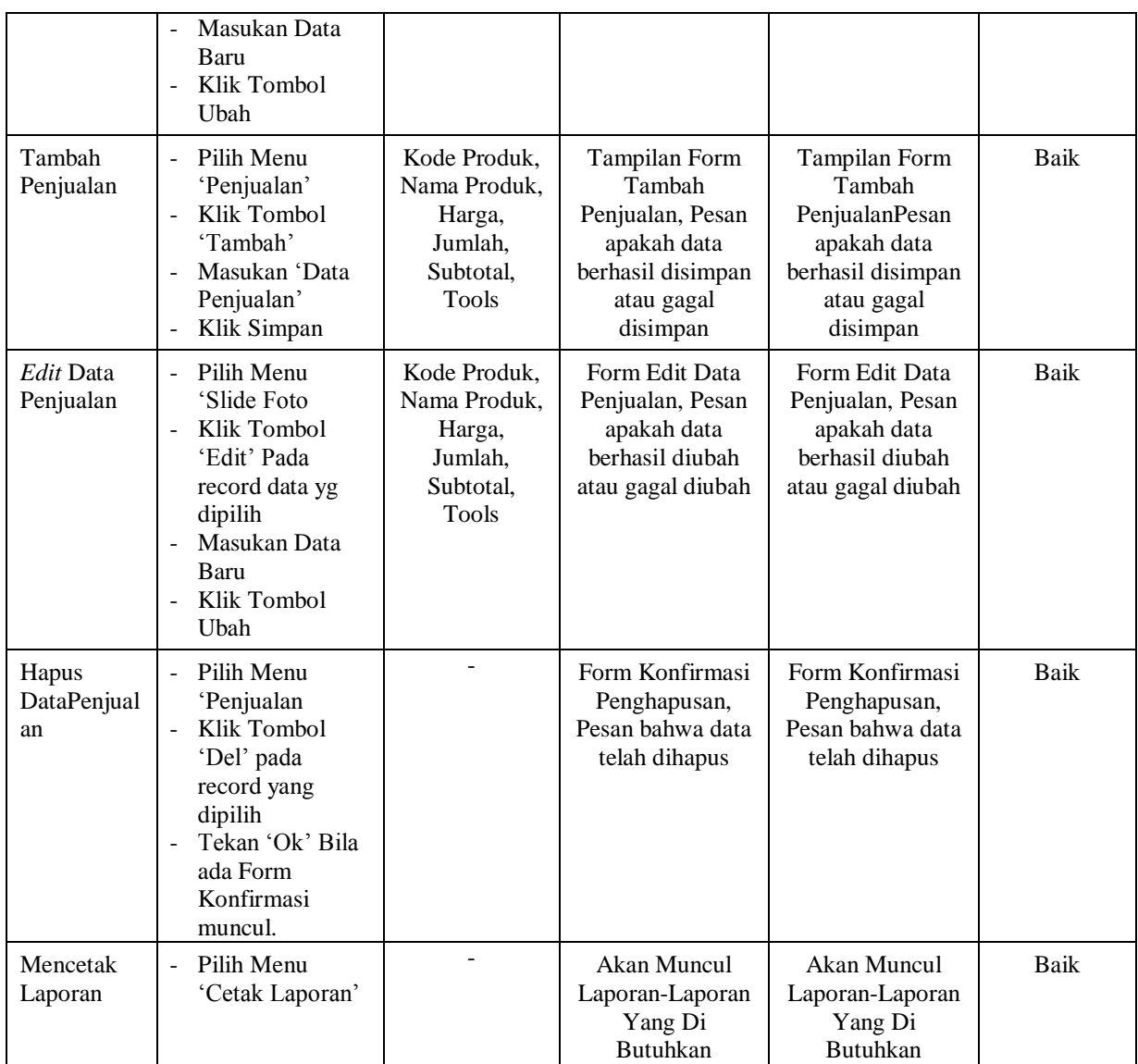

# **5.3 ANALISIS HASIL DARI SISTEM INFORMASI PENJUALAN**

Setelah selesai melakukan implementasi dan pengujian, adapun Analisis hasil yang dicapai sistem ini adalah sebagai berikut :

1. Sistem informasi penjualan pada Toko komunitas mahligai budaya dapat digunakan oleh admini untuk transaksi penjualan dengan baik dan mempercepat proses pembuatan laporan.

2. Sistem informasi penjualan ini bisa digunakan secara *online,* yaitu dengan melakukan *hosting.* Akan tetapi juga dapat digunakan secara *offline* dan data nya saling terintegrasi.

Adapun kelebihan dari aplikasi ini adalah sebagai berikut :

- 1. Pelanggan dapat memiliki akun sendiri yaitu *username* dan *password*  pada saat melakukan registrasi.
- 2. Tersedia pembayaran secara *online* yaitu melalaui via transfer yang menggunakan beberapa akun bank tertentu, seperti BCA dan BRI

Kekurangan dari aplikasi ini adalah sebagai berikut : Tidak ada enkripsi khusus yang di gunakan dalam setiap pengiriman data.